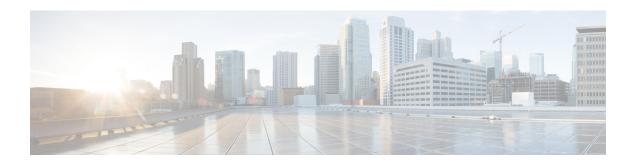

# **Managing CPS vDRA Cluster**

- Accessing CPS vDRA Management CLI, on page 1
- Starting CPS vDRA Cluster, on page 3
- Stopping Application Services In CPS vDRA Cluster, on page 4
- Starting Services In CPS vDRA Cluster, on page 5
- Stopping External Services In CPS vDRA Cluster, on page 5
- Starting External Services In CPS vDRA Cluster, on page 5
- Restarting An Individual Docker Service, on page 5
- CPS External Authentication and Authorization, on page 6
- vDRA Containers, on page 7
- Installing New Software Images, on page 13
- Upgrading To A New Software Version, on page 13
- Downgrading to Previous Software Version, on page 14

# **Accessing CPS vDRA Management CLI**

There are two options for accessing the CPS vDRA Management CLI.

### **Access Via Web Browser**

Perform the following steps to access the CPS vDRA Management CLI:

- **Step 1** Enter the following URL in Firefox or Chrome:
  - https://<masterip>/
- **Step 2** Login to the application using your user ID and password.
- **Step 3** Follow the Installation Management hyperlink in the following screen:

Figure 1: CPS DRA Login

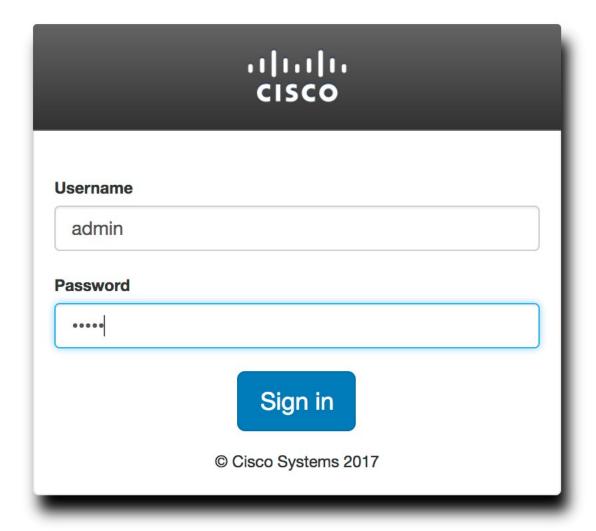

**Step 4** In the Management screen, click the **Login** link to display the in-browser terminal window.

Figure 2: Installation Management

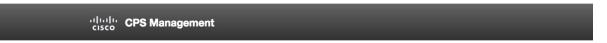

### Cisco Policy Suite - Management

The following components make up CPS.

### Installation Management

CPS Central

Manages the CPS installation (start, stop, update, etc).

• Full screen administrative terminal

Design Time CPS configuration.

**Step 5** Login with a valid user name and password.

Figure 3: Management Terminal Link

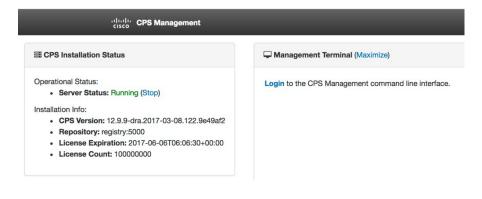

### **Access Via SSH**

Access is available to the CPS vDRA via SSH listening on port 2024 of the master virtual machine. This port must be open in the OpenStack security rules in order to access the Management CLI via SSH.

# **Starting CPS vDRA Cluster**

A CPS vDRA cluster is a self-organizing cluster that does not require operator actions to configure the system when you follow the instructions found in the installation guide. The system self-organizes by following the algorithm:

1. The cluster master node is started and bootstraps the Docker engine, an embedded Docker registry, the Weave overlay network, and the CPS vDRA scheduling application.

- **2.** The worker nodes are started either after the master node is started or in parallel. The bootstrapping of the Docker engine and Weave overlay network point back to the master node.
- **3.** The scheduling function on the master node begins an auto discovery function on engine startup of the Docker engines that have joined the Weave overlay network.
- **4.** For each engine discovered, the system queries the Docker engine configuration to discover the node identifier and the role within the cluster that the engine will perform. The roles are used by the scheduling function to map application services to the appropriate virtual machines.
  - a. The CPS vDRA application (for both Policy DRA and IMS DRA solutions) supports the following roles:
    - 1. master This is always the master scheduling node.
    - 2. control-a[b] This is a control node that works in concert with the other control node and the master node to provide OAM support for the application.
    - **3.** diameter-endpoint This is the node where all diameter traffic terminals.
    - **4.** binding-worker This is the node where binding/slf queries are executed.
  - **b.** The vDRA Binding and SLF application supports the following roles:
    - 1. master This is always the master scheduling node.
    - 2. control-a[b] control node that works in concert with the other control nodes and the master node to provide OAM support for the application.
    - 3. persistence-router node where binding/slf queries are routed.
    - **4.** persistence-db nodes where the binding database replica sets are located.
- **5.** As the Docker engines are registered, the scheduling application begins executing a controlled startup by starting modules as the underlying engines become available.
  - **a.** A module is a set of interrelated services that are started, stopped and scaled as a set of related processes. These processes are either collocated on the same virtual machine or across multiple virtual machines. There are three type of modules that exist:
    - 1. infrastructure These are core modules that are not shutdown when the application shuts down.
    - 2. application These are modules that are removed when the application is shutdown.
    - 3. External These are external services that are installed on the system and whose images are built and loaded outside of the system. See the scheduling external-service command for more information on configuring external services.

# **Stopping Application Services In CPS vDRA Cluster**

The modules of type "application" can be shut down in a controlled manner by running the **system stop** command. This command will unload all modules in reverse run-level order and stop the associated running Docker services.

### Starting Services In CPS vDRA Cluster

The modules of type "application" can be started in a controlled manner by running the **system start** command. This command will start all modules in run-level order and schedule the underlying Docker services on the registered Docker engines.

# **Stopping External Services In CPS vDRA Cluster**

The modules of type "external" can be shut down in a controlled manner by running the **system disable-external-services** command. This command will unload all modules in reverse run-level order and stop the associated running Docker services.

# Starting External Services In CPS vDRA Cluster

The modules of type "external" can be shut down in a controlled manner by running the **system enable-external-services** command. This command will unload all modules in reverse run-level order and stop the associated running Docker services.

# **Restarting An Individual Docker Service**

Perform the following steps to restart an individual docker service:

#### **Step 1** Run the **show docker service** command to locate the container ID of the service to restart.

scheduler# show docker service

| PENALTY<br>MODULE<br>BOX MESSAGE | INSTANCE | NAME              | VERSION         | ENGINE | CONTAINER ID      | STATE   |
|----------------------------------|----------|-------------------|-----------------|--------|-------------------|---------|
| admin-db                         | 1        | mongo-admin-a     | 3.6.9.0         | aio    | mongo-admin-a     | HEALTHY |
| false -<br>admin-db              | 1        | mongo-admin-arb   | 3.6.9.0         | aio    | mongo-admin-arb   | HEALTHY |
| false -<br>admin-db              | 1        | mongo-admin-b     | 3.6.9.0         | aio    | mongo-admin-b     | HEALTHY |
| false -<br>admin-db              | 1        | mongo-admin-setup | 12.9.9-SNAPSHOT | aio    | mongo-admin-setup | HEALTHY |
| false -<br>consul                | 1        | consul-1          | 12.9.9-SNAPSHOT | aio    | consul-1          | HEALTHY |
| false -<br>consul                | 1        | consul-2          | 12.9.9-SNAPSHOT | aio    | consul-2          | HEALTHY |
| false -<br>consul                | 1        | consul-3          | 12.9.9-SNAPSHOT | aio    | consul-3          | HEALTHY |
| false -<br>foobar                | 1        | foobar            | 3.2.6.0         | aio    | foobar            | HEALTHY |
| false -<br>grafana               | 1        | grafana           | 12.9.9-SNAPSHOT | aio    | grafana           | HEALTHY |
| false - haproxy-common false -   | 1        | haproxy-common    | 12.9.9-SNAPSHOT | aio    | haproxy-common-s1 | HEALTHY |
|                                  |          |                   |                 |        |                   |         |

```
orchestrator-ui 1 orchestrator-ui 12.9.9-SNAPSHOT aio orchestrator-ui HEALTHY false - subversion 1 svn 12.9.9-SNAPSHOT aio svn HEALTHY false -
```

- Step 2 Using the provided container-id, run the **docker restart container-id** command. This will issue a non-graceful stop on the Docker container and move the state of the container to ABORTED. The container will stay in this state for 10 seconds before restarting.
- Step 3 Verify the health of the restarted docker service by running the **show docker service** command again and waiting for the service to progress into the HEALTHY state. Optionally the log of the individual container can be followed by running the **monitor log container** *container-id* using the same container ID from Step 2, on page 6.

### **CPS External Authentication and Authorization**

CPS system supports LDAP external authentication and authorization.

Based on Conf-D group configurations, CPS roles are assigned to the applications running on CPS cluster.

The following command configures the gid mapping for various roles.

```
admin@orchestrator(config) # external-aaa pam gid-mapping
1000 policy-admin
admin@orchestrator(config-gid-mapping-1000/policy-admin) # commit
Commit complete
```

You can also view the status of configuration with the following command:

```
admin@orchestrator# show running-config external-aaa | tab
```

#### Sample Output:

```
admin@orchestrator# show running-config external-aaa | tab
GID GROUP
-----
1000 policy-admin
```

#### **Conf-D Group to CPS Roles Description**

The following table describes the CPS roles and Conf-D groups of applications/services:

Table 1: Conf-D Group to CPS Roles Description

| Application/Service | CPS Role   | Conf-D Groups  |
|---------------------|------------|----------------|
| Control center      | SUMADMIN   | crd-read-write |
| Control center      | READONLY   | crd-read-only  |
| Policy Builder      | READ&WRITE | policy-admin   |
| Policy Builder      | READ       | *              |
| SVN                 | READ&WRITE | policy-admin   |
| SVN                 | READ       | *              |

| Application/Service | CPS Role | Conf-D Groups  |
|---------------------|----------|----------------|
| Grafana             | Admin    | grafana-admin  |
| Grafana             | Editor   | grafana-editor |
| Grafana             | Viewer   | *              |

<sup>\*</sup> Indicates all authenticated users

Bulkstats conf-D group: sftp daemon running on port 2026 retrieves all statistics within the /var/broadhop/stats directory. Users associated to the "bulkstats" or "admin" group are able to retrieve statistics.

Oper conf-D group is not used.

# **vDRA** Containers

The following table describes the modules, containers, and the respective VM location in vDRA:

| Module     | Container         | VM on which container runs | Description                                                                                                    |
|------------|-------------------|----------------------------|----------------------------------------------------------------------------------------------------|
| admin-db   | mongo-admin-a     | master                     | Stores the collection of system and CRD related configurations                                                              |
| admin-db   | mongo-admin-b     | control-a                  | Stores the collection of system and CRD related configurations                                                              |
| admin-db   | mongo-admin-c     | control-b                  | Stores the collection of system and CRD related configurations                                                              |
| admin-db   | mongo-admin-setup | master                     | Sets up the mongo<br>database cluster across the<br>master, control-a and<br>control-b                                      |
| binding    | binding           | dra-worker                 | Provides functionality for handling the requests from diameter-endpoint to binding database and vice versa                  |
| cc-monitor | cc-monitor        | control-a, control-b       | Manages haproxy instance<br>for memcached servers<br>and also for the collection<br>of consolidated qns and<br>engine logs. |

| Module               | Container                  | VM on which container runs  | Description                                                                                                    |
|----------------------|----------------------------|-----------------------------|----------------------------------------------------------------------------------------------------|
| configuration-engine | configuration-engine       | control-a                   | Maintains confd<br>configuration engine<br>details                                                                   |
| consul               | consul-1                   | master                      | Service discovery and configuration                                                                                  |
| consul               | consul-2                   | control-a                   | Service discovery and configuration                                                                                  |
| consul               | consul-3                   | control-b                   | Service discovery and configuration                                                                                  |
| control-plane        | control-plane              | master,control-a, control-b | Passes topology<br>information via control<br>messages from publishers<br>to subscribers.                            |
| control-plane        | control-plane-monitor      | master,control-a, control-b | Monitors server running in control-plane container and restarts if the same is not responsive or down                |
| diameter-endpoint    | diameter-endpoint          | dra-director                | Maintains Diameter<br>endpoint inbound and<br>outbound<br>connections,message<br>handling and routing<br>function.   |
| diameter-endpoint    | diameter-redis-q-a         | dra-director                | Facilitate inter process communication of application messages across nodes.                                         |
| diameter-endpoint    | diameter-redis-q-a-monitor | dra-director                | Monitor IPC server<br>process in<br>"diameter-redis-q-a" and<br>restarts if the same is not<br>responsive or down    |
| diameter-endpoint    | global-control-plane       | dra-director                | Passes topology<br>information via control<br>messages from publishers<br>to subscribers across DRA<br>installations |

| Module             | Container          | VM on which container runs        | Description                                                                                                    |
|--------------------|--------------------|-----------------------------------|----------------------------------------------------------------------------------------------------|
| diameter-endpoint  | interface-mover    | dra-director                      | Provides functionality for moving of SCTP interface from host to inside container.                                               |
| diameter-endpoint  | socket-forwarder   | dra-director                      | Forwards the socket bind connections from host to inside container                                                               |
| docker-registry    | registry           | master                            | Internal docker registry<br>for storing and<br>distributing of images<br>running on the system                                   |
| docker-registry    | registry-extra     | master                            | Utility container to support docker registry                                                                                     |
| grafana            | grafana            | control-a/control-b               | Provides a graphical or<br>text-based representation<br>of statistics and counters<br>collected in the<br>Prometheus database    |
| haproxy-common     | haproxy-api        | on all nodes except<br>dra-worker | haproxy instance for the load balancing of API servers                                                                           |
| haproxy-common     | haproxy-common     | on all nodes except<br>dra-worker | Common haproxy<br>instance for the load<br>balancing of Policy<br>Builder, Grafana,<br>orchestrator CLI and UI,<br>API, CC, etc. |
| haproxy-int-api    | haproxy-int-api    | control-a                         | haproxy instance for the load balancing of internal API servers.                                                                 |
| haproxy-prometheus | haproxy-prometheus | control-a/control-b               | haproxy instance for the load balancing of Prometheus services.                                                                  |

| Module        | Container        | VM on which container runs   | Description                                                                                                    |
|---------------|------------------|------------------------------|----------------------------------------------------------------------------------------------------|
| memcached-vip | lbvip02          |                              | In-memory key-value<br>store for small chunks of<br>arbitrary data (strings,<br>objects) from results of<br>database calls, API calls,<br>or page rendering.                                                                                             |
|               |                  |                              | Intended for use in speeding up dynamic web applications by alleviating database load.                                                                                                    |
| mongo-node    | mongo            | master, control-a, control-b | Maintains sharded clusters for managing of huge data.                                                                                                    |
| mongo-node    | mongo-monitor    | master, control-a, control-b | Monitoring of Mongo shards that run on Mongo containers.                                                                                                    |
| mongo-node    | mongo-status     | master                       | Monitoring of Mongo database configurations                                                                                                    |
| monitoring    | collectd-host    | All                          | The collection utility collectd is used for collecting and storing statistics from each VM to the centralized collection nodes on the control-A and control-B virtual machines. The centralized collector writes the collected data to output CSV files. |
| monitoring    | dnsmasq          | All                          | Used for internal DNS forwarding and caching                                                                                                    |
| monitoring    | dnsmasq-monitor  | All                          | Monitoring and managing dnsmasq container                                                                                                    |
| monitoring    | docker-host-info | All                          | Sytem utility container used for executing all system related commands                                                                                                    |
| monitoring    | keepalived       | All                          | Manages the VIPs configured via VRRP protocol                                                                                                    |

| Module                | Container             | VM on which container runs   | Description                                                                                                    |
|-----------------------|-----------------------|------------------------------|----------------------------------------------------------------------------------------------------|
| monitoring            | keepalived-monitor    | All                          | Monitors the keepalived process running on the system and starts the keepalived process with the given VIP name                                                                                                    |
| monitoring            | node-exporter         | All                          | Exporter for the System metrics like CPU, RAM, DISK etc                                                                                                    |
| monitoring            | node-exporter-monitor | All                          | Monitoring of node exporter container                                                                                                    |
| monitoring            | ntpd                  | All                          | NTP service for time<br>synchronization that runs<br>either realtime or on client<br>process based on the<br>reachability of the NTP<br>server.                                                                                    |
| orchestrator          | orchestrator          | master                       | <ol> <li>Creates and maintains docker engines</li> <li>Schedules and manages docker services</li> <li>All system operations like upgrade, downgrades</li> <li>CLI operations</li> <li>Alert and SNMP functionalities et</li> </ol> |
| orchestrator-backup-a | orchestrator-backup-a | control-a                    | Provides high availability support for the functionalities carried out by the orchestrator.                                                                                                    |
| orchestrator-backup-b | orchestrator-backup-b | control-b                    | Provides high availability support for the functionalities carried out by the orchestrator.                                                                                                    |
| orchestrator-ui       | orchestrator-ui       | master, control-a, control-b | To access the management console via HTTP                                                                                                    |

| Module         | Container            | VM on which container runs   | Description                                                                                                    |
|----------------|----------------------|------------------------------|----------------------------------------------------------------------------------------------------|
| policy-builder | policy-builder       | control-a, control-b         | Service configurations and policy rules                                                                             |
| prometheus     | blackbox-exporter    | master, control-a, control-b | Note: Will be obselete in<br>future releases, as ICMP<br>statistics are now<br>collected from<br>orchestrator       |
| prometheus     | prometheus-hi-res    | master, control-a, control-b | Monitors the system at 5-second intervals with 24-hour history                                                      |
| prometheus     | prometheus-planning  | master, control-a, control-b | Monitors the system at 120-second intervals with 365-day history                                                    |
| prometheus     | prometheus-trending  | master, control-a, control-b | Monitors the system at 20-second intervals with 30-day history                                                      |
| prometheus     | statistics-gathering | master, control-a, control-b | Collection of statistics related to java applications as bulk stats                                                 |
| stats          | collectd-jmx         | control-a, control-b         | Collection of statistics related to jmx using collectd                                                              |
| stats          | stats-relay          | control-a, control-b         | Collection of statistics<br>related to relay interfaces<br>using collectd                                           |
| stats          | stats-sftp           | control-a, control-b         | Collection of statistics related to sftp                                                                            |
| subversion     | svn                  | control-a/control-b          | Maintains all the CPS policy configurations and has repositories in which files can be created, updated and deleted |
| zvision        | haproxy-zvision      | master, control-a, control-b | haproxy instance for the load balancing of zvision servers                                                          |
| zvision        | zvision              | master, control-a, control-b | Provides functionality of Zing VM monitoring                                                                        |

### Installing New Software Images

When a new ISO is provided with software, you need to perform the following steps to upgrade the current system software:

- **Step 1** Download the ISO image from CCO site.
- **Step 2** Copy the ISO to DRA VNF /data/iso/staged-isos.
- **Step 3** Run the following commands:

```
system software iso load category product file <ISO file name>
  activate true
show system software available-versions
```

**Step 4** Repeat the steps for the DRA database ISO.

# **Upgrading To A New Software Version**

Perform the following steps to upgrade to a new software version:

**Step 1** Run the following command:

system software iso load category product file cisco-policy-dra.iso activate true

**Step 2** In the Management CLI, run **show system software available-versions** to determine if the correct version of has been uploaded:

**Step 3** In the Management CLI, run the **system upgrade version** command to upgrade to the version found in Step 2:

```
scheduler# system upgrade version 12.9.9-dra.2017-03-08.122.9e49af2
```

At this point the application will begin downloading the new scheduling and application images from the on-board Docker Registry. The download will take several seconds and the scheduler application will disconnect and restart. You must re-login after the disconnect occurs.

**Step 4** In the Management CLI, run the **show scheduling status** command to validate the progress of the upgrade.

# **Aborting an Upgrade**

If an in-progress upgrade needs to be aborted, run the **system abort-upgrade** command. This will immediately stop all scheduling activities. Reverting to the previous versions is triggered by the downgrade to a previous software version procedure.

# **Downgrading to Previous Software Version**

Perform the following steps to downgrade to a previous software version:

Step 1 Select the qualifier for the version you want to downgrade and then activate the ISOs for downgrading as shown in the following example:

Step 2 In the Management CLI, run the show system software available-versions to determine if the correct version has been uploaded:

Step 3 In the Management CLI, run the system downgrade version command to upgrade to the version found in Step 2, on page 14:

```
scheduler# system downgrade version 12.9.9-dra.2017-03-08.122.9e49af2
```

At this point the application begins downloading the new scheduling and application images from the on-board Docker Registry. The download takes several seconds and the scheduler application disconnects and restarts. You must re-login after the disconnect occurs.

**Note** During downgrade, make sure consul is using the proper snapshot file after downgrade. If a consul snapshot was taken before the upgrade to the running version, find the list of available consul snapshots using the following command:

```
scheduler# consul list-snapshots
```

Select the correct consul snapshot for the version to be downgraded and downgrade DRA and consul using the following command:

scheduler# system downgrade version 12.9.9-dra.2017-03-08.122.9e49af2 consul-downgrade true snapshot-name 12.9.9-dra.snap

**Step 4** In the Management CLI, run the **show scheduling status** command to validate the progress of the upgrade.

### **Aborting a Downgrade**

If an in-progress downgrade needs to be aborted, run the **system abort-downgrade** command. This will immediately stop all scheduling activities. Reverting to the previous versions is triggered by the upgrading to a new software version procedure.

Aborting a Downgrade